現代日本論演習/比較現代日本論研究演習 III

# 実践的統計分析

田中重人 (東北大学文学部准教授)

3 年生/大学院生対象:<sup>2014</sup> 年度後期

<木 2 >コンピュータ実習室 (文学部本館 7F 711-2)

### **1** 授業の概要

(『講義概要』記載内容)

授業題目**:** 実践的統計分析法/応用統計分析

学習目標**:** さまざまな統計分析手法を理解し、使いこなせるようになる

- 授業内容**:** 研究の現場で必要となる統計分析手法は、分析の目的とデータの特徴によってさまざまで す。この授業の前半では、推測統計学の基本的な概念について解説し、統計的推定および検定の方 法について学びます。後半では、さまざまな分析手法をとりあげて、それらの特徴と使い方を習得 していきます。どのような分析手法をとりあげるかについては、受講者の関心と必要性を考慮しま す。統計解析パッケージを使ってデータ分析の実習をおこないます。
- 履修要件**:** 1学期/5セメスタ開講の 比較現代日本論研究演習I/現代日本論演習「統計分析の基礎」 を履修済みか、それと同等の知識を習得済みの者を対象とする。
- 教科書**:** 吉田寿夫 (1998)『本当にわかりやすいすごく大切なことが書いてあるごく初歩の統計の本』 北大路書房.
- 成績評価の方法**:** 各回の授業中の課題 (50 %)、中間試験 (20%)、期末レポート (30%) を合計して評 価する。

## **2** 授業の予定

- $(1)$  推測統計  $(10/2 \sim 10/23)$
- (2) 相関係数 (10/30~11/6)
- (3) 中間試験 (11/13)
- (4) 変数をキーにした分析 (11/20~12/4)
- (5) 多変量解析 (12/11~1/22) ※重回帰分析を予定しているが、受講者の希望を受け付ける
- (6) 期末レポート (2/4 提出期限)

### **3 ISTU** への登録

ISTU http://www.istu.jp の「比較現代日本論研究演習 III」に受講申請しておくこと。

## **4** 復習事項

#### **4.1 SPSS** の操作

- データエディタにおける「変数ビュー」の使いかた
- 「欠損値」とは何か
- シンタックスとは何か
- 度数分布における「パーセント」と「有効パーセント」のちがい
- 変数値の再割り当ての方法
- グループに分割して集計する方法
- 中央値とパーセンタイルの求め方

#### **4.2** クロス表

- 「行%」と「列%」の使い分け
- 「独立」とはどういう意味か
- 期待度数と残差の計算方法
- <sup>φ</sup>, V, <sup>χ</sup> 2 の計算方法
- クロス表をグラフにするときは、どのような種類のグラフが適切か

#### **4.3** 平均値

- 平均値を計算してよいのはどのような場合か
- 標準偏差の計算方法
- エフェクト・サイズと相関比の計算方法

#### **4.4** その他

- 尺度水準とは何か。それはなぜ重要か
- 分析結果を表にするときの一般的な書式
- Excel による棒グラフ、度数ポリゴン、帯グラフ、誤差範囲つき折れ線グラフの書きかた
- ISTU を利用したレポート提出

### **5** 連絡先

田中重人 (東北大学文学部日本語教育学研究室)

〒**:** 980-8576 仙台市青葉区川内 27-1 文学部・法学部合同研究棟 2F

**Homepage:** http://www.sal.thoku.ac.jp/~tsigeto/welcomej.html<br>**Blog:** http://b.tsigeto.info/school

**B** 

オフィス・アワーは定めていない。質問等がある場合は、あらかじめ適当な時間に予約をとること。 受講者への連絡は、基本的に、授業においてまたは文学部 2F 教務係前の掲示板においておこなう。た だし、休講などで緊急を要する連絡は、田中の個人ブログ (School カテゴリの記事) に掲載することが ある。 http:// tsigeto.info/newsj.html

# 第**1**講 推測統計の基礎

田中重人 (東北大学文学部准教授)

**[**テーマ**]** 推測統計の基礎

## **1** 復習

- 記述統計と推測統計 (教科書 pp. 3–5)
- 母集団と標本
- 無作為抽出
- 区間推定と統計的検定の考えかた

## **2** 標本比率 **m** はわかっているが母比率 **M** が不明の場合の区間推定

つぎのような情報 (= 標本統計量) から、母集団における統計量 (= 母比率) を推測する → 母比率は たぶん ○○ から ×× の範囲にある (区間推定)

袋のなかに色つきの玉がたくさん入っている。ここから 8 個取り出したところ、すべて赤であ った。

このの例題では、 <sup>m</sup>=1 であることがわかっているが、 <sup>M</sup> が不明である (n=8)。このとき、95%信頼  $\Sigma$ 間を求めるには、M を適当に仮定し、その仮定の下で  $m=1$ になる確率を計算することを繰り返す:

- $\bullet$  もし  $M = 0.9$  なら……
- もし <sup>M</sup> <sup>=</sup> 0.8 なら……
- $\bullet$  もし  $M =$  なら……

このようにして、m=1 になる確率が **2.5%**以上 である <sup>M</sup> の範囲を求める。

課題 **1:** 解答を火曜正午までに ISTU に提出。プロセスがわかるように書くこと。

累乗 (0.9 の8乗など) を求めることが必要になる。Windowsの「電卓」ではメニューから [表示] → [関数電卓]に切り替えるとよい。Excelでは ^ という演算子が使える (掛け算を8回繰り返してもよい)。

## **3** もっと複雑な例

全世界から 400 人を無作為抽出して麺類の好みを訊いたところ、「うどんが好き」と答えた人が 240 人であった。このとき、母集団 (全世界の人々) におけるうどん好きの比率の 95%信頼区間 を求めよ (欠損値はないものとする)。

原理的には上記とおなじやりかたで計算できるが、計算量が膨大になるので実際的でない。このような 問いに答えるためには、「二項分布」(binomial distribution) の知識を利用する。

## **4** 二項分布の簡単な例題

硬貨を 4 回投げて、そのうち表が出る回数 x を数える。

表=1, 裏=0 であらわすと 0 0 0 0 (x=0) 0 0 0 1 (x=1) 0 0 1 0 (x=1) 0 0 1 1 (x=2) ............... 1 1 1 1 (x=4)

どれも等しい確率 (1/16) で起こるとすると、つぎのそれぞれの場合の確率が求められる:

表が 1 回も出ない (x=0) 確率: 表が 1 回出る (x=1) 確率: 表が 2 回出る (x=2) 確率: 表が 3 回出る (x=3) 確率: 表が 4 回出る (x=4) 確率:

課題 **2:** 解答を火曜正午までに ISTU に提出。プロセスがわかるように書くこと。

## 参考資料

- Wikipedia の「二項分布」の項 <http://ja.wikipedia.org/wiki/二項分布 >
- 高校までの数学の教科書で、順列・組合せと確率・統計をあつかった部分

# 第**2**講 正規分布の利用

田中重人 (東北大学文学部准教授)

**[**テーマ**]** 二項分布から正規分布へ、正規分布の性質、数表の利用、比率と平均値の区間推定

### **1** 復習と宿題のポイント

- 無作為抽出とは / 区間推定の考えかた / 二項分布とは
- なぜ信頼率 0.95 に対して確率 0.025 が基準になるか

宿題1について:

- 95%信頼区間は 0.631 ~ 1
- ということは、袋(=母集団)のうち2/3程度かそれ以上は赤玉だと考えてよい。(この推測はまち がいかもしれないが、その可能性は 5%以下である → 危険率)
- 信頼率は適当に決めている。信頼率 0.95 = 危険率 0.05 にするのが通例だが、根拠は特にない。

宿題 2について:

- 表裏の組合わせは16。全部書いて考えてもよいし、「組合せ」(combination) 公式を利用してもよい。
- グラフをえがいてみると?

このような、一定の確率 (課題 2 の場合は確率 0.5) で偶然起こる出来事を <sup>n</sup> 回繰り返したとき、その 出来事が起こる回数を理論的に予測した理論分布が「二項分布」(binomial distribution) である。

### **2** 棄却域と採択域

理論分布**:** 一定の仮定の下での確率の分布を理論的に計算したもの

二項分布では、極端なケース (硬貨を 8 回投げて 6 回以上表、など) は起こる確率が低い。非常に確率 が低いはずの極端な事象を観測したときは理論分布の仮定を疑う、というのが統計的推測の基本。

(1) 「危険率」(α) を決める (α= 0.05 にすることが多い →信頼率 0.95 に対応)

(2) 理論分布の上下の端から、確率が α/2 を下回る領域を「棄却域」、それ以外の領域を「採択域」と する

(3) 棄却域と採択域との境界を「臨界値」という

区間推定の場合、「一定の仮定」を変化させながら、そのつど臨界値を計算し、実際の観測値と比較 することになる。

### **3** 正規分布

二項分布は、試行回数を増やすと、一定の形状に近づいていく (グラフを描くと、左右対称で真ん中 にピークを持つなだらかな曲線になる)。試行回数が無限大 (∞) のときの二項分布のことを「正規分布」 (normal distribution) という。

真ん中 (= 平均値) <sup>が</sup> 0 で標準偏差 (SD) <sup>が</sup> 1 になるように単位を調整して正規分布を描いたものを 「標準正規分布」といい、N(0,1) のようにあらわす。これを s 倍して m を足したものもやはり正規分 布であり、N(m, s) であらわす。

標準正規分布については、臨界値の表が用意されている (教科書巻末)。

例題**:** 標準正規分布の α =0.05 に対応する棄却域と採択域を教科書の数表から求めよ。

母比率の推測の場合、それほど比率が偏っていなくて (0.1 <M< 0.9)、サンプルサイズが大きければ (n > 30)、正規分布で近似できるものと考えて代用することが多い。通常、「比率の区間推定」といえ ば、この方法を指す。(実際には、平均値の区間推定 (後述) の方法で代用することが多い。)

母集団から無作為に <sup>n</sup> 人を抽出したところ、標本比率が <sup>m</sup> であった場合、母比率 <sup>M</sup> <sup>の</sup> 95%信頼区 間はつぎの式で求められる:

$$
m \pm 1.96\sqrt{\frac{m(1-m)}{n}}\tag{1}
$$

この式の m(1−m) <sup>n</sup> の部分を「標準誤差」(standard error) という。 臨界値 1.96 は危険率 0.05 に対するものである。この値は、危険率によって変わる (数表で調べる)。

例題**:** 標本規模 <sup>n</sup>=400 で標本比率 <sup>m</sup>=0.6 の場合、母比率 <sup>M</sup> <sup>の</sup> 95%信頼区間は?。

### **4** 平均値の区間推定

値がいくつもある (たとえば 1–5) 変数の場合は?

→ すべての組合せについて理論分布を求めることは、事実上不可能

間隔尺度以上の変数の場合には、「母集団においては正規分布している」という仮定を置けば、平均 値の区間推定が可能。つまり、標本における平均 m と標準偏差 s から、母集団における平均 M を推測 する。この推測プロセスでは、母集団における平均と標準偏差の <sup>2</sup> つを推測しなければならないため、 正規分布ではなく、<sup>t</sup> 分布 (Student's <sup>t</sup> distribution) を使う。

<sup>t</sup> 分布の性質 (教科書巻末参照):

- かたちは標準正規分布に似ているが、正規分布より幅が広い
- 「自由度」(degree of freedom: DF) を持つ。これは標本規模によってきまる (df=n-1)。
- 自由度が大きくなると、標準正規分布に近づく (df>200 なら標準正規分布と同じと考えてよい)。

母平均の 95%信頼区間:

$$
m \pm \mathbb{R} \mathbb{R} \overline{\mathbb{q} \cdot \nabla_n} \tag{2}
$$

臨界値は自由度と危険率によって変化する (数表で調べる)。標本規模200以上で信頼率95%なら、1.96 と考えてよい。

### **5 SPSS** コマンド

「分析」→「記述統計」→「探索的」

- 「従属変数」を指定
- パネル左下の「統計」だけをチェック

信頼率を変更するには「統計」オプション。「因子」を指定すると、グループ別に分析できる

### **6** 課題

SPSS で、つぎのふたつの分析をおこなう

- (1) 適当な変数について平均値の区間推定
- (2) 同じ変数について、「因子」を指定して男女別の分析

これらの結果についてコメントをつけて提出 (ISTUで水曜正午まで)。他の人の意見をもらうこと(そ の人の名前を書く)

# 第**3**講 統計的検定と検定力

田中重人 (東北大学文学部准教授)

**[**テーマ**]** 区間推定、統計的検定と検定力、サンプルサイズ

## **1** 平均値の差の推定

ふたつのグループで別々に信頼区間を求めた場合:

- 信頼区間が重なっていなければ、差があると結論できる
- 信頼区間が重なっていれば、差があるかの判断は困難 (同時分布を考慮しなければならない)

通常は、「グループ間の平均値の差」について、母集団における値の信頼区間を求める方法をとる。→ 前期第 12 <sup>講</sup>

## **2** 統計的検定

復習:

- 平均値の差の検定の方法 (数式と SPSS コマンド)
- 「臨界値」はどうやって計算するか
- 「有意確率」の解釈
- 「有意な差がある」「有意な差がない」ことの意味

## **3** カイ **2** 乗分布と **F** 分布

推測統計手法で正規分布を使った推定・検定をおこなうことはあまり多くない。よく使うのは、正規  $\forall x$  行いた  $t$  分布、 $\gamma$  2 分布、F 分布である。いずれも「自由度」(degree of freedom: DF) と呼ば れるパラメータを持ち、それによって形が変わる。

- <sup>t</sup> 分布**:** 自由度をひとつもつ (= ケース数 1)。正規分布に似た形をしているが、ちょっと幅が広い。 自由度が増えると正規分布に接近していき、およそ DF>200 で標準正規分布とほぼ同じものにな る。平均と分散の両方を推定・検定する場合に使う。
- <sup>χ</sup> **2** 分布**:** クロス表の独立性の検定で使う。自由度によって形が変わる (行・列のカテゴリ数からそ れぞれ1を引いて掛け合わせたもの)

**F** 分布**:** 分散分析 (<sup>η</sup> =0 を帰無仮説とした検定) で使う。自由度をふたつもつ (カテゴリ数- 1 <sup>と</sup> ケース数-1)

標準正規分布に従う変数の 2 乗は、DF=1 の χ 2 分布に従う。 t 分布に従う変数の 2 乗は、第 1DF=1 <sup>の</sup> F 分布に従う。

## **4** 検定力

「検定力」(power of a statistical test) とは…… 母集団における一定の大きさの関連をどれくらいの 危険率で検出できるか

- → サンプル・サイズと危険率できまる
- → ○○ の差を検出するには、どれくらいのサンプルが必要か?

信頼区間の幅がどれくらいになるかを、サンプルサイズを変化させて見てみるとよい。

### **5** 課題

検定力について、つぎの計算をせよ

- 母比率を ± 20% の精度で推定するにはどれくらいのケース数が必要か。± 10% なら?
- SD=1 であるような変数について、ふたつのグループ間で x 程度の平均値の差を検出するには、ど れくらいのケース数が必要か。x の値を適当に設定して計算せよ。また、SD=0.5 の場合、SD=2 <sup>の</sup> 場合はそれぞれどのようになるか。

## **6** 文献

森敏昭・吉田寿夫 (1990)『心理学のためのデータ解析テクニカルブック』北大路書房. 永田靖 (2003)『サンプルサイズの決め方』(統計ライブラリー) 朝倉書店.

## 第**4**講 相関係数 **(1)**

田中重人 (東北大学文学部准教授)

**[**テーマ**]** 順位相関係数

#### **1** 前回課題について

比率の差については、第 2 講資料 の正規分布を利用した信頼区間。

平均値の差については、前期第12講 の平均値の差の信頼区間の公式を当てはめればよい。n 人を半分ずつの人 数に分けるとすると、95 %信頼区間の幅は

$$
2 \times \frac{3.92 \text{SD}}{\sqrt{n}}\tag{1}
$$

この幅の半分が x より小さいと有意な差が出ることになるので、

$$
x > 3.92 \frac{\text{SD}}{\sqrt{n}} \tag{2}
$$

$$
n > 15.37 \left(\frac{\text{SD}}{x}\right)^2 \tag{3}
$$

第2講資料の「平均値の信頼区間」の幅が  $x$  より小さい、と考えて求めても同じ値になる。

※ これは簡略な求め方で、実際には、人数が均等に分かれていなかったり、自由度や併合 SDなどの問題があ るため、正確に計算するのは相当面倒である。永田 (2003) を参照。

### **2** 尺度水準と分析法

- 名義×名義 → クロス表
- 名義×間隔 → 分散分析・平均値の比較
- 順序×順序 → 順位相関係数 (rank correlation coefficient)
	- ο Goodman-Kruskal <sup>*O*</sup> γ
	- $\circ$  Kendall  $\mathcal{D}_{\tau_h}$
	- o Spearman  $O r_s$  (ρ と書くこともある)
- 間隔×間隔 → 積率相関係数 (product-moment correlation coefficient)
	- $\circ$  Pearson  $\mathcal{O}$  r

### **3** 相関係数とは

ふたつの変数どうしが正 (+) の関係にあるか、負 (-) の関係にあるかを、-1 ~ +1 の範囲の値であらわす。

- 無関連のときゼロ
- $\bullet$  完全な関連のとき±1

「相関図」(または「散布図」(scattergram) ともいう) を描いて考えるとよい (教科書 p. 75)。

#### **4** 順位相関係数

#### 4.1 Pair

相関図上の任意の 2 点を直線で結んだとき

- $\overline{A}$   $\vdash$   $\mathcal{N}$   $\upsilon$   $\rightarrow$  Concordant
- 左上がり → Discordant

それぞれのペアの個数を C, D とする。

#### **4.2** グッドマンとクラスカルの「ガンマ」係数

Goodman-Kruskal's 
$$
\gamma = \frac{C - D}{C + D}
$$
 (4)

同順位ペアをうまく扱えないので、あまり使われない

#### **4.3** ケンドールの順位相関係数 **(**タウ **b)**

- K: x について同順位でないペア数
- L: y について同順位でないペア数

$$
Kendall's \tau_b = \frac{C - D}{\sqrt{KL}}\tag{5}
$$

同順位ペアがなければ、Goodman-Kruskalのγと同じ値になる。

#### **4.4 SPSS** コマンド

クロス表の「統計量」オプション →「Kendall のタウ b」を選択

#### **5** 課題

(x, y) の値がつぎの組み合わせであるような 6 人の標本があるとする:

 $(1, 2) (2, 4) (2, 4) (4, 3) (4, 5) (5, 5)$ 

この標本について、Kendall の順位相関係数タウ b を求めよ。

#### **6** 次回予習

教科書の第 3章、第 8 章7 節を読んでおくこと。

### 文献

永田 靖 (2003)『サンプルサイズの決め方』朝倉書店.

# 第**5**講 相関係数 **(2)**

田中重人 (東北大学文学部准教授)

**[**テーマ**]** ピアソンの積率相関係数と相関係数行列

## **1** 積率相関係数類

#### **1.1** 変数の標準化

平均= 0, 標準偏差= 1 になるよう変換する。これで単位を気にせずに、変数同士の値を比較できる ようになる

具体的には**:** ( その個体の値 - 平均値 ) / SD (→ 教科書 pp. 129, 130)

#### **1.2 Pearson** の積率相関係数

標準化済みの変数 X, Y について、それらの積の平均をとったもの:

$$
r = \frac{\sum XY}{N} \tag{1}
$$

通常、単に「相関係数」といえばこの r をさす 欠点:はずれ値や歪みに弱い

#### **1.3 Spearman** の順位相関係数

先に各変数を順位に変換しておく。あとの計算は、Pearson の積率相関係数とおなじ。  $r_s$  または ρ であらわす。

#### **1.4 SPSS** コマンド

- メニューの「分析」→「相関」→「2 変量」を選択
- 変数を指定する / 相関係数の種類をチェック

クロス表の「統計量」でも出せる (「統計量」オプションで「相関係数」を選ぶと、Pearson の r と Spearman の ρ が両方でてくる)。

## **2** 相関係数類の使いわけ

- 順序尺度の場合: Kendall のタウ b または Spearman の  $\rho$
- 間隔尺度の場合
	- 正規分布なら → Pearson の r
	- 歪みや外れ値 → Spearman の ρ

相関係数が 0 または ± 1 になるのはどのような場合か?

- Goodman-Kruskal  $\mathcal{O}$  γ:
- Kendall のタウ b:
- Pearson  $\mathcal{O}$  r:
- Spearman  $\mathcal{O}$   $\rho$ :

## **3** 相関係数の検定

Pearson の r の信頼区間は、「Fisher の z 変換」と呼ばれる方法で求められる (森・吉田 1990)。この 信頼区間に r=0 が含まれるかを判断すれば、統計的検定がおこなえる。

ただし、この方法で正確に信頼区間を求めるのは面倒なので、通常は t 分布を利用した検定だけをお こなう (教科書巻末の数表参照)。Spearman の順位相関係数ρについても、おなじ方法が使える。

Kendall の順位相関係数タウbについての推定・検定は別の方法を使う (Bohrnstedt and Knoke, 1992) が、省略。r に関する t 検定より検定力が低いことに注意。

## **4** 課題

- (1) SPSS の「クロス集計表」で、Kendall のタウb がプラスになる表とマイナスになる表を出力し、ク ロス表の%を見て解釈する
- (2) 教科書 p.75 練習問題 3-3 の表について、Pearson の r, Spearman の ρ, Kendall の τ b を計算す る。途中経過がわかるように書くこと。

## 文献

池田 央 (編) (1989)『統計ガイドブック』新曜社 森敏明・吉田寿夫 (1990)『心理学のためのデータ解析テクニカルブック』北大路書房。 Bohrnstedt, G. W. and Knoke, D. (1992)『社会統計学』(海野道郎・中村隆監訳、学生版) ハーベスト社.

## 第**6**講 相関係数行列の利用

田中重人 (東北大学文学部准教授)

**[**テーマ**]** 相関係数行列の利用

3 つ以上の変数について、総当たりで相関係数を並べた表を「相関係数行列」 (correlation matrix) <sup>と</sup> いう。

## **1 SPSS** コマンド

- メニューの「分析」→「相関」→「2 変量」を選択
- 変数を指定する / 相関係数の種類をチェック

## **2** 欠損値の処理

- 対単位 (pairwise) 除去: 個々の組合わせごとに欠損ケースを除く
- 表単位 (listwise) 除去: 分析に使う変数にひとつでも欠損のあるケースを除く (「オプション」で 「リストごとに除去」をえらぶ)

多変量解析の前段階の分析として相関係数行列を使うときは、必ず listwise 除去をおこなうこと。そ うでない場合でも、係数どうしを比較するときには、listwise で欠損値をふくむケースを除去する (すべ ての係数について使っているケースを統一する) のが普通である。ただし、多くの変数を使った分析で listwise 除去をおこなうと、ケース数がかなり少なくなることがあるので注意。

この方法のどちらを取るかで結果が大きく違うとしたら、部分的に欠損値を持っているケースの挙動が 特殊であることを意味する。その場合には、特定のケースで妙な回答パターンになっていないか、チェッ クすること。

### **3** 相関係数行列の整形

- 線対称なので、右上/左下の三角部分だけを書けばよい。
- 小数第 3 位までが原則
- 小数点の前につくゼロは省略してもよい
- 検定の結果にしたがって\*をつける
- 小数点をそろえること

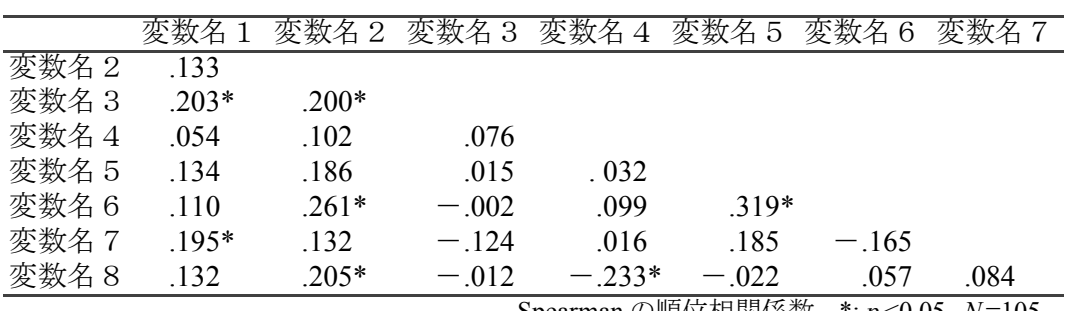

### 表**1** 順位相関係数行列 **(listwise)**

Spearman の順位相関係数. \*: *p* <0.05.*N*=105.

表**2** 順位相関係数行列 **(pairwise)**

| 変数名 2<br>.133<br>(110)<br>変数名3<br>$.203*$<br>$.200*$<br>(119)<br>(111)<br>変数名 4<br>.054<br>.102<br>.076<br>(120)<br>(110)<br>(116)<br>変数名 5<br>.134<br>.186<br>.015<br>.032<br>(110)<br>(112)<br>(113)<br>(112)<br>変数名6<br>$.261*$<br>.099<br>$.319*$<br>.110<br>$-.002$<br>(112)<br>(118)<br>(118)<br>(115)<br>(111)<br>変数名 7<br>$.195*$<br>.132<br>$-.124$<br>.016<br>.185<br>$-.165$<br>(118)<br>(110)<br>(118)<br>(110)<br>(115)<br>(116)<br>変数名8<br>$.205*$<br>.084<br>.132<br>$-.012$<br>$-.233*$<br>$-.022$<br>.057 | 変数名 1 | 変数名<br>-2 | 変数名 3 | 変数名<br>$\overline{4}$ | 変数名<br>5 | 変数名<br>6 | 変数名 7 |
|----------------------------------------------------------------------------------------------------|-------|-----------|-------|-----------------------|----------|----------|-------|
|                                                                                                    |       |           |       |                       |          |          |       |
|                                                                                                    |       |           |       |                       |          |          |       |
|                                                                                                    |       |           |       |                       |          |          |       |
|                                                                                                    |       |           |       |                       |          |          |       |
|                                                                                                    |       |           |       |                       |          |          |       |
|                                                                                                    |       |           |       |                       |          |          |       |
|                                                                                                    |       |           |       |                       |          |          |       |
|                                                                                                    |       |           |       |                       |          |          |       |
|                                                                                                    |       |           |       |                       |          |          |       |
|                                                                                                    |       |           |       |                       |          |          |       |
|                                                                                                    |       |           |       |                       |          |          |       |
|                                                                                                    |       |           |       |                       |          |          |       |
|                                                                                                    |       |           |       |                       |          |          |       |
|                                                                                                    | (110) | (114)     | (118) | (110)                 | (112)    | (113)    | (115) |

Spearman の順位相関係数. \*: *p* <0.05.()内は人数

小数点をそろえるのが大変。 スペースで微調整する。

## 第**7**講 変数をキーにした分析 **(1)**

田中重人 (東北大学文学部准教授)

**[**テーマ**]** 対応のある項目間の比較

### **1** 変数間の関連と比較

- 類似性・因果関係 → 相関係数行列
- どの変数がより高い/低いか? → 変数をキーにした分析 (対応のある分析、被験者内要因)

◦ 例:問 27 の 8 項目のうち、最も「重要」と評価されているもの/されていないものはどれか?

とりあえず、平均値を並べて比較するには: SPSS では「分析」→「記述統計」→「記述統計」で多くの変数の平均値 (と標準偏差) を並べて出力できる。

### **2** 「対応」とは

同一ケースが複数の項目に回答している場合、項目間に「対応」がある という。

このような項目の比較には、対応を考慮した分析法を使う必要がある。

例題: つぎのような 3 ケース× 2 変数 のデータについて、どちらの変数が大きくなる傾向にあるかを考えてみ よう:

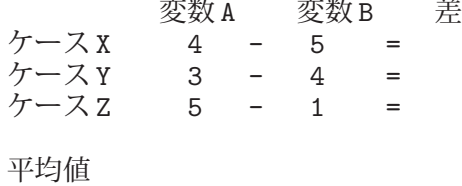

多数決をとると?

このように、ケース間の異質性が大きい 場合は、対応を考慮して分析しないと、データの特徴をつかみそこね る可能性がある。

#### **3** ふたつの変数での大小の比較

#### **3.1** 例題

「A. 高い収入」 vs. 「B. 家族からの信頼・尊敬」 …… どちらが大切?

→ A>Bの人と A<Bの人のどちらが多いか?

これら2つ以外に A=B の人がいるから、これをどうあつかうかが問題になる。

#### **3.2** 符号検定

「符号検定」(sign test) とは…

- 1. A = B のケースを除外
- 2. 帰無仮説:「母集団では同数」(=50%)
- 3. 正規分布を利用して検定をおこなう
- ※ この考えかたは、比率の区間推定とおなじものなので、比率 ± 臨界値×標準誤差 で信頼区間を求めてい ると考えてもよい

#### **3.3 SPSS** コマンド

- 「ノンパラメトリック検定」→「2個の対応サンプルの検定」
- 比較したい変数をペアで指定する
- 「符号検定」をチェック

#### **4** 課題

適当な 2 変数について、符号検定を行う。クロス表 (または相関図) も出力して、結果を解釈すること。ISTU で来週水曜正午まで。

### 文献

参考 URL:

http:// aoki2.si.gunma-u.ac. jp/lecture/Average/ sign-test.html 青木繁伸:符号検定の簡潔な説明

http://kusuri-jouhou.com/ statistics/ fugou.html 役に立つ薬の情報~専門薬学: 架空データによる符号検定の説明:小標本 /大標本

# 第**8**講 変数をキーにした分析 **(2)**

田中重人 (東北大学文学部准教授)

**[**テーマ**]** 二項検定と対応のあるサンプルの平均値の差の分析

## **1** 前回課題について

- 順序尺度以上の変数であって、同一の測定方式の変数の組み合わせを選ぶこと
- この種の分析の場合は、クロス集計表のセルに「全体」のパーセントを入れるとよい

### **2** 二項検定

「符号検定」は、比率を使った検定の一種である

- x = y のケースを除外しないで比率を求めることもできる
- 帰無仮説は、比率=0.5 でなくても、任意の比率を設定できる

このように、さまざまな比率の計算方法と帰無仮説の設定で統計的検定をおこなう一群の方法を「二 項検定」と呼ぶ。

SPSS では、あらかじめ 2 つの変数の差を求め (下記参照)、「変数値の再割り当て」で 2 値変数を作っ て「分析」→「ノンパラメトリック検定」→「過去のダイアログ」→「2 項」を使う。

### **3** 差の平均値の統計的推測

二つの変数の差について新たな変数を作ってみる:

- 「変換」→「計算」
- 「目標変数」に適当な名前を
- 数式を作成 (compute 新変数 = 変数 x 変数 y)
- シンタックス貼付、実行
- 度数分布 (「統計」オプションで平均、分散、SD、標準誤差を出力)

上で求めた「ふたつの変数間の差」の平均値について、信頼区間を求めるにはどうすればよいか?

## **4** 平均値の差の統計的推測

 $\Box$ つの変数  $x \geq y$  の平均値は母集団においてはどちらのほうが高いか?

→ 差の変数 x − y を作って、その平均値について区間推定するのと同じことになる

実際には、x と y の平均値、標準偏差とそれらの間のPearsonの積率相関係数 r を使って計算できる ので、そのやりかたがふつうつかわれる。

**[**課題**]** 教科書 p. 192–197 の説明を読み、「対応」の有無によって計算方法がどのように変わるかを 考える

## **5 SPSS** コマンド

- 「平均値の比較」→「対応のあるサンプルの t 検定」
- 2 変数の組を選択してパレットに入れる

## **6** 宿題

適当な変数について、SPSS で次の二つの分析を行い、結果が同じになることを確かめる (ISTU で水 曜正午まで)

- 差の変数を作って、その平均値の区間推定をおこなう
- 「対応のある」t 検定をおこなう

### 第**9**講 多変量解析入門

田中重人 (東北大学文学部准教授)

**[**テーマ**]** 多変量解析の種類と、重回帰分析の基本的な考えかた

#### **1** 変数をキーにした分析について**:** 結果の書きかた

#### **1.1** 個々の結果を表示する十分なスペースがある場合

クロス表 (または相関図) をいちいち示すのが基本 (別紙参照)。各セルには、度数と 全体での%を書く。統計 量などは表の下に書く。必要な統計量は分析法によって違うので注意。

● 対応のある t 検定 → 相関係数、平均値の差、有意水準(対応のある検定であることを明記)

• 符号検定 → x>y ケースと x<y ケースの比率、有意水準

#### **1.2** スペースがあまりない場合

対応のある t 検定であれば、各変数の平均と SDの表をのせる。表の下に、人数、相関係数、平均値の差、有意 水準(対応のある検定であることを明記)を書く。

符号検定であれば、x>y, x=y, x<y 各ケースの比率の表をのせる。表の下に、有意水準 (符号検定であること を明記) を書く。

#### **1.3** 多数の変数間の関連を示す場合

ハッセ図 (Hasse diagram) が使える。平均値などの高い順に変数を並べ、有意な差がある変数どうしを線でむ すぶ。具体例は別紙参照。

#### **2** 多変量解析とは

3 つ以上の変数をつかう分析法を「多変量解析」(multivariate analysis) という。次の 2 種類に分けられる (大 野, 1998, p.48-56)。

- 類似関係型: 似た変数同士をまとめたり、潜在因子を取り出したりするもの。因子分析, クラスター分析など
- 因果関係型: 原因と結果の関係を追究するもの。回帰分析, 分散分析, 一般線型モデルなど

この授業では後者だけをあつかう。

#### **3** 用語

従属変数 **(dependent variable):** 結果になる変数のこと。通常、ひとつの分析についてひとつだけ。「目的変 数」「被説明変数」ということもある。

独立変数 **(independent variables):** 原因になる変数のこと。ひとつの分析に複数あってよい。「説明変数」 ということもある。

従属変数と独立変数は、しばしば Y と X であらわされる

#### **4** 課題 **1**

Q39g (……指導者や専門家……) と Q1 1a (満年齢), Q6 1(学歴) の関連を確認し、これらの間の因果関係につ いてどのようなことがいえそうかを考える。

ただし、学歴の変数は次のように 3 分割すること:初等 (1,2,12); 中等 (3-5,13); 高等 (その他)

### **5** 第 **3** 変数の統制 **(control)**

複数の要因が影響を与えていると想像される場合、因果関係を確定するには、ある変数の効果を「一定に保っ た」状態をつくったうえで、別の変数の効果を推定する必要がある。

実験の場合**:** 被験者の割り当ての時点で統制する (無作為割り当てなど) 観察の場合**:** 分析の段階で、多変量解析をおこなう

たとえば、データセットを学歴で3分割して、年齢とQ39gとの相関分析を行ってみるだけでも、かなりのこと がわかる。このような発想を洗練させたものが多変量解析である。

#### **6** 一般線型モデル

SPSS で、「分析」→「一般線型モデル」→「1 変量」を選択。 変数は次のように指定する

- 従属変数 =  $Q39g$
- 固定因子 = 学歴 (3 分割)
- 共変量 = 満年齢

「オプション」で「記述統計」「パラメータ推定値」を指定

#### **7** 結果の読みかた

Q39g の値は、つぎの式で近似できることになる

- 初等教育**:** Q39g = 切片 + B1X1 + B2X2
- 中等教育:  $Q39g = 5f + B1X1 + B3X3$
- 高等教育**:** Q39g = 切片 + B1X1

### **8** 課題 **2**

上記の一般線型モデルを変形して、年齢だけ、学歴だけを独立変数とする分析をそれぞれおこなう。結果出力 のパラメータ推定値を比較して、なにがわかるかを考察。水曜正午までにISTU に提出。

## 文献

大野高裕 (1998)『多変量解析入門』同友館. 三土修平 (1997)『初歩からの多変量統計』日本評論社. 比較現代日本論研究演習Ⅲ / 現代日本論演習 (田中重人) 参考資料

#### 表1 自分にとって大切なこと

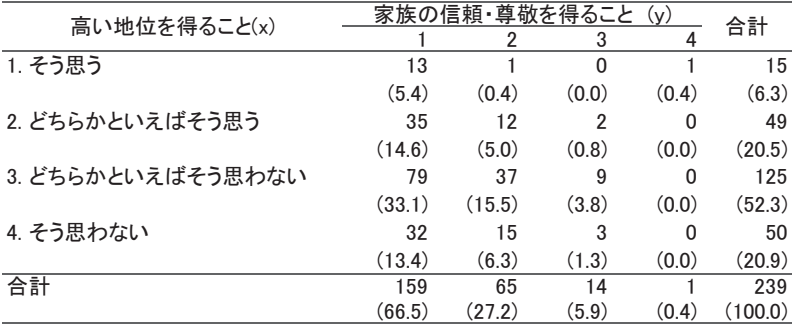

度数 (全体%)を示す。

ᖹᆒ್䛾ᕪ㻩㻝㻚㻠㻤㻌㻔㼤㻩㻞㻚㻤㻤㻘㻌㼥㻩㻝㻚㻠㻜㻕㻘㻌㼜㻨㻜㻚㻜㻝㻌㻔ᑐᛂ䛾䛒䜛䡐᳨ᐃ䛻䜘䜛㻕䚹㼞㻩㻜㻚㻜㻣㻟䚹 ᑐᛂ䛾䛒䜛㼠᳨ᐃ䛾ሙྜ

㼤㻪㼥䜿䞊䝇㻤㻠㻚㻝䠂㻘㻌㼤㻨㼥䜿䞊䝇㻝㻚㻣䠂㻘㻌㼜㻨㻜㻚㻜㻝㻌㻔➢ྕ᳨ᐃ㻕䚹 ➢ྕ᳨ᐃ䛾ሙྜ

#### 表2 自分にとって大切なこと ろんじょう しょうしゃ おおし おおし あいこと あいこと あいこと

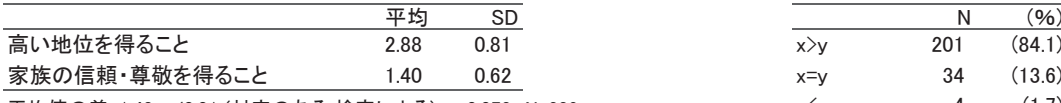

平均 SD N (%) ᖹᆒ್䛾ᕪ㻩㻝㻚㻠㻤㻘㻌㼜㻨㻜㻚㻜㻝㻌㻔ᑐᛂ䛾䛒䜛䡐᳨ᐃ䛻䜘䜛㻕䚹㼞㻩㻜㻚㻜㻣㻟䚹㻺㻩㻞㻟㻥䚹 㼤㻨㼥 㻠 㻔㻝㻚㻣㻕  $239$   $(100.0)$ 

> x: 高い地位を得ること, y: 家族の信頼・尊敬を得ること。 p>0.05 (符号検定)。

# 第**10**講 一般線形モデル

田中重人 (東北大学文学部准教授)

**[**テーマ**]** 固定因子と共変量

### **1** 前回課題について

年齢と Q39G は間隔尺度と考えてよいが、学歴(3 段階)は順序尺度。

- 年齢 × Q39G  $\rightarrow$  相関係数 (Pearson / Spearman / Kendall)
- 学歴 × Q39G → クロス表、平均値の比較、または順位相関係数 (Pearson の積率相関係数は使え ない)
- 学歴 × 年齢 → クロス表 (年齢を適当にカテゴリにわける)、平均値の比較、または順位相関係数 (Pearson の積率相関係数は使えない)

## **2** モデルとパラメータ

前回の一般線形モデルの推定結果では、Q39g の値が次の式で近似されていることになる:

Q39g = 切片 <sup>+</sup> <sup>B</sup>1X<sup>1</sup> <sup>+</sup> <sup>B</sup>2X<sup>2</sup> <sup>+</sup> <sup>B</sup>3X<sup>3</sup> (1)

ただし、

- X1 は年齢
- X2 は初等教育のものについて 1、それ以外は 0 とする
- X3 は中教育のものについて 1、それ以外は 0 とする

推定された係数 (切片と B) それぞれについて、区間推定と統計的検定がおこなわれる

## **3** 固定因子と共変量

固定因子**:** 名義尺度の変数。自動的にカテゴリーに分割され、そのうちひとつが「基準」になる。推 定される係数は、カテゴリ数-1。

共変量**:** 間隔尺度の変数。そのままの値が投入される。推定される係数はひとつだけ。

### **3.1** 固定因子ひとつだけのモデル

カテゴリ別平均から係数が計算される

- 初等**:**  $3.591 0.700 = 2.891$
- 中等**:**  $3.591 + 0.011 = 3.602$
- 高等**:** 3.591 <sup>+</sup> 0.000 = 3.591 ← 基準

「分散分析表」に表示されるものは、平均値の比較の際に使われるものと同等であるが、用語が少し 違う:

- 決定係数  $R^2 = \text{R}$ 関比  $\eta \circ 2 \frac{1}{\mathcal{R}} = \text{ed}$ u3 / 修正総和
- $edu3 +  \nexists \not\equiv  \n \n 16$   $\Rightarrow$   $R\rightarrow 8$   $\Rightarrow$   $R\rightarrow 8$

平均値の比較と出力を比較してみよう。

#### **3.2** 共変量ひとつのモデル

最小 2 乗法 (least square method) で係数を求める。これは、適当な直線 A + BX によって Y の値を 近似する方法であり、Y <sup>と</sup> A+BX とのずれの大きさを評価するために差の2乗和をとる。この2乗和  $\sum (Y - A - BX)^2$  が最小になるように A と B の組み合わせを求める。

回帰係数 **<sup>B</sup>** の意味**:** <sup>X</sup> が1単位増えたとき <sup>Y</sup> がどれだけ増えるか

### **3.3** 独立変数が複数の場合

- 独立変数がひとつの場合と何が変わるか?
- 「コントロール」することの意味
	- 媒介効果
	- 疑似相関
- 分散分析表から独立変数の影響力の大きさを読む

# 第**11**講 モデルとパラメータ

田中重人 (東北大学文学部准教授)

**[**テーマ**]** 一般線型モデルにおける固定因子と共変量

## **1** 前回課題について

- 「切片」の意味
- 独立変数の変更によるパラメータ (B) の変化
- 平均値とパラメータの関係
- 独立変数の効果の比較 (分散分析表)

## **2** 宿題

自分の興味のある分野で、「媒介効果」と「疑似相関」の例をひとつずつ考えよ。ISTU で水曜正午ま でに提出。

## **3** 期末レポート

期限**:** 2/4 (水)

提出先**:** ISTU

- 内容**:** 相関係数、対応のある分析、多変量解析について、それぞれ適当な分析をして結果を解釈する。 すべての分析について、推定または検定結果をつける。データは何を使ってもよいが、SSM データ 以外のものを使うときはデータについての説明をつけること。
- 備考**:** レポート提出後に、SSM データのコピーをすべて消去すること。レポートは、採点後に返却 する。

#### 被験者間効果の検定

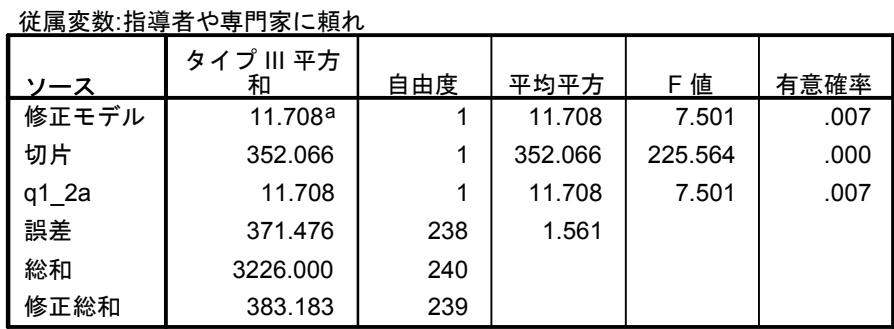

a. R2 乗 = .031 (調整済み R2 乗 = .026)

パラメータ推定値

在属変数:指導者や専門家に頼れ

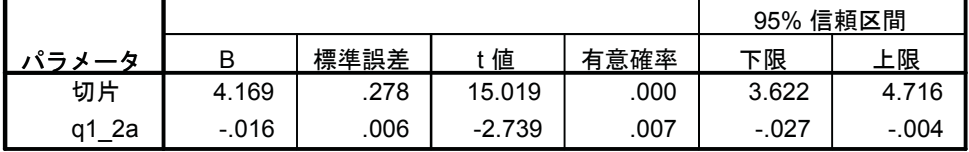

#### 記述統計量

<u>従属変数:指導者や専門家に頼れ</u>

| edu3 | 平均値  | 標準偏差  |     |  |
|------|------|-------|-----|--|
| 1.00 | 2.89 | 1.343 | 55  |  |
| 2.00 | 3.60 | 1.241 | 118 |  |
| 3.00 | 3.59 | 1.123 | 66  |  |
| 総和   | 3.44 | 1.265 | 239 |  |

被験者間効果の検定

位属変数:指導者や専門家に頼れ

| ソース   | タイプ III 平方<br>和 | 自由度 | 平均平方     | F値       | 有意確率 |
|-------|-----------------|-----|----------|----------|------|
| 修正モデル | 21.165a         | 2   | 10.583   | 6.946    | .001 |
| 切片    | 2432.010        |     | 2432.010 | 1596.181 | .000 |
| edu3  | 21.165          | 2   | 10.583   | 6.946    | .001 |
| 誤差    | 359.580         | 236 | 1.524    |          |      |
| 総和    | 3201.000        | 239 |          |          |      |
| 修正総和  | 380.745         | 238 |          |          |      |

a. R2 乗 = .056 (調整済み R2 乗 = .048)

#### パラメータ推定値

従属変数:指導者や専門家に頼れ

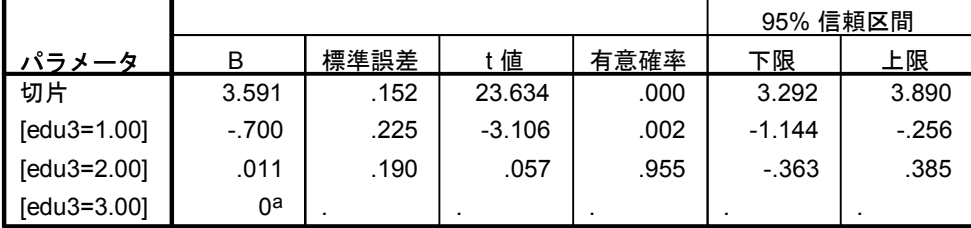

a. このパラメータは冗長であるためゼロに設定されます。

#### 被験者間効果の検定

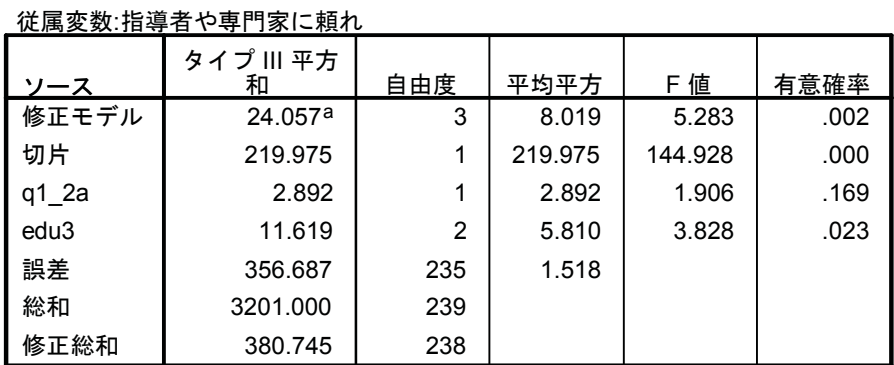

————————————————————<br>a. R2 乗 = .063 (調整済み R2 乗 = .051)

### パラメータ推定値

#### 在属変数:指導者や専門家に頼れ

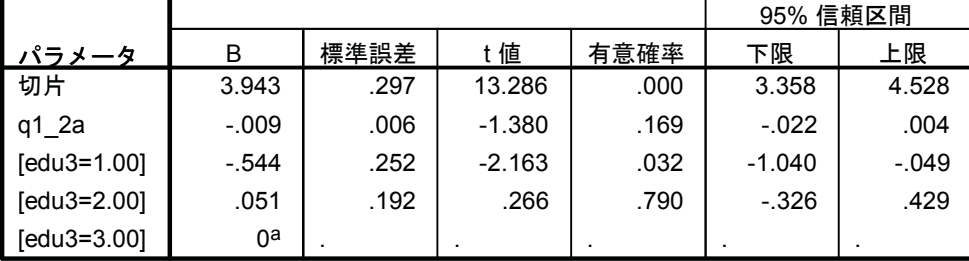

a. このパラメータは冗長であるためゼロに設定されます。

## 第**12**講 主効果と交互作用効果

田中重人 (東北大学文学部准教授)

**[**テーマ**]** 一般線型モデルの出力の読みかた

#### **1** 前回宿題について

#### **1.1** 媒介効果

X1 によって X2 が決まり、それによって Y が影響を受けるという因果関係を考える。

 $X1 \rightarrow X2 \rightarrow Y$ 

このとき、X1 は Y に直接影響を与えているのではなく、X2 が「媒介効果」をもたらしていることになる。

#### **1.2** 疑似相関

X1 が X2 と Y の両方に影響をもたらしているが、X2 は Y に対しては影響力を持たない場合を考える

 $X1 \rightarrow X2$ 

 $X1 \rightarrow Y$ <br> $X2 \rightarrow Y$  $X2$ 

このとき、X1 を無視して X2 と Y だけの関連を分析すると、X2 が Y に対して影響を与えているように見え るので、因果関係を見誤ることがある。このような現象を「疑似相関」という。

#### **2** モデルの評価と係数の検定

#### **2.1** モデル全体の評価

 $-\Re$ 線形モデルのデータに対するあてはまりのよさをあらわすのが決定係数 $R^2$ である。これは相関比 $\eta$ の2乗 に等しいので、平方根をとれば、ηと同様の感覚で、「そのモデルによって、従属変数がどの程度説明できている か」を評価できる。

SPSSの出力では、「母集団においては決定係数がゼロである」(= どの独立変数も、従属変数に対して効果を持 たない) という帰無仮説について検定を行った結果 (有意確率) が表示される。この結果が有意でなければ、モデ ル全体について説明力があるとはいえないことになる。

#### **2.2** パラメータ推定値

決定係数が有意であれば、モデル内の各独立変数の効果について解釈していく。

各変数にかかる係数については、「パラメータ推定値」の表に、95%信頼区間が表示される。このなかにゼロが含 まれているかどうかで、5%水準で有意な効果があるかどうかを判断できる (有意確率の列をみて判断してもよい)。

ただし、SPSS は、固定因子については、その変数の中のいちばん大きい値のカテゴリーを「基準」としてあつ かい、その基準と他のカテゴリーとの効果の差を係数として表示している。これらの効果全部 (たとえば5カテゴ リの変数であれば、4 つの効果があることになる) でどの程度従属変数に影響力を与えているかについては、「被 験者間効果」として表示される分散分析表を見たほうがよい。

#### **2.3** 分散分析表

各独立変数の効果の大きさは、「被験者間効果の検定」の表の「平方和」の列に表示される。「修正総和」の行 の数値が、従属変数の平方和 (分散×ケース数) である。各変数の行の平方和をこれで割ると、従属変数に対する 相対的な影響力の大きさがわかる。

→ 分散分析表のよみかたについて復習

#### **3** 推定周辺平均

「オプション」の「推定周辺平均」「平均値の表示」に、カテゴリ別平均値を表示したい独立変数をえらぶ。

→ 他の固定因子については基準カテゴリ、共変量には平均値を代入して計算した値が表示される

「主効果の比較」をチェックする(「Bonferroni」で信頼区間を調整)と、どのカテゴリ間に有意な違いがある かを比較できる。(教科書 p. 205–207 「多重比較」の項参照)

#### **4** 主効果と交互作用効果

「固定因子」に複数の変数を指定した場合、それらのカテゴリのすべての組み合わせごとに効果が計算される。 この効果を「相互作用効果」または「交互作用効果」(interaction effect) という。交互作用効果は、カテゴリーを 表す変数同士の積であらわされる。

→ パラメタ推定値と推定周辺平均を見て、どのように計算されているかを理解してみよう

カテゴリ組合せを考慮しない、カテゴリによる従属変数への影響を「主効果」(main effect) という。通常の一 般線形モデルでは、まず主効果を計算し、それで説明できない「残差」を交互作用効果として取り出す。

「モデル」で、各独立変数とそれらの交互作用効果のどれを使用するかを選ぶことができる。「主効果」だけの モデルや、逆に交互作用効果だけのモデルなども指定することができる。

※ 交互作用効果をふくむモデルで、主効果も交互作用効果も有意にならない場合は、交互作用効果をふくま ないモデルも計算してみること。

#### **5** 欠損値処理とケース数

一般線形モデルでは、欠損値は listwise で処理される。このため、多くの変数を投入すると、ケース数が小さ くなるので注意。

#### **6** 課題

適当な変数について、次の分析を一般線形モデルで行い、結果出力と解釈を提出 (ISTU で水曜正午まで)

(1) 3 つ以上のカテゴリを持つ独立変数について、多重比較をおこなう

(2) 2 つ以上の固定因子を投入して、相互作用効果を検討する